# merten

## **Jalousieaktor REG-K/4x/6**

**L LJalousieaktor REG-K/4x/6Blind actuator REG-K/4x/6L LL L<sup>L</sup>**

## **1. Funktion**

Der Jalousieaktor kann über INSTABUS EIB mehrere Jalousie- und Rollladenantriebe unabhängig voneinander steuern. Sie können an jeden Kanal einen Jalousie- oder Rollladenmotor mit Endlagenschaltern anschließen und diese über INSTABUS-Taster oder Binäreingänge steuern. Der Jalousieaktor verfügt über einen integrierten Busankoppler. Die Montage erfolgt auf einer DIN-Hutschiene, der Busanschluss über eine Busanschlussklemme.

#### **Anschlüsse, Anzeigen und Bedienelemente**

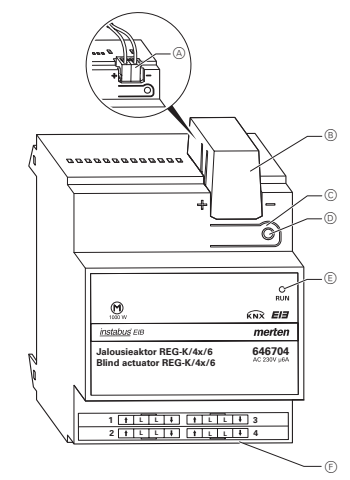

- A Busanschlussklemme, max. 4 Adernpaare
- B Leitungsabdeckung
- C Programmier-Taste
- D Programmier-LED (rote LED)
- E Betriebs-LED (grüne LED)
- F Kanalklemmen

# **2. Montage**

**Artikel-Nr.**646704

- $\sqrt{4}$  **Lebensgefahr durch elektrischen Strom.** Der Jalousieaktor darf nur von Elektrofachkräf
	- ten montiert und angeschlossen werden. Beachten Sie die länderspezifischen Vorschriften sowie die gültigen EIB-Richtlinien.

#### $\frac{1}{2}$ **Lebensgefahr durch elektrischen Strom.** Die Schaltausgänge verfügen über bistabile Re-

- lais. Die Schaltkontakte dieser Ausgänge können durch starke Erschütterungen beim Transport in den durchgeschalteten Zustand wechseln. **Beim Zuschalten der Netzspannung kann an den Ausgängen Spannung anliegen!**
- Nach der Inbetriebnahme können sie die Ausgänge durch ein einfaches Schaltspiel "Ein/Aus" über Telegramme in die gewünschte Lage versetzen.
- 1 Jalousieaktor auf die Hutschiene setzen.
- $\bigwedge$ **Achtung!** Jalousieaktor kann beschädigt<br>werden. Sichern Sie die Schaltkontakte durch vorgeschaltete 6 A-Leitungsschutzschalter ab.
- 2 EIB anschließen:

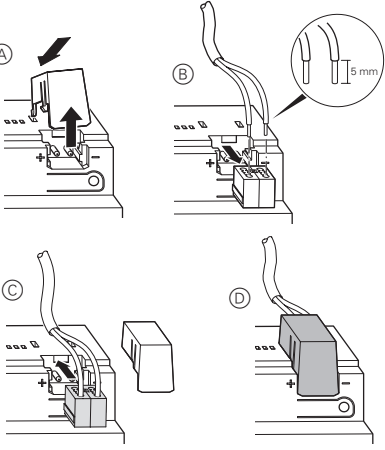

- $\bigwedge$  **Achtung!** Schalten Sie zunächst die Busspan- nung am Jalousieaktor und dann erst die Motor-Netzspannung zu, andernfalls kann der Motor beschädigt werden.
- 3 Busspannung zuschalten.
- 4 Mindestens 30 Sekunden lang warten.

Nach dem Zuschalten der Bus-/Netzspannung werden alle Relais des Jalousieaktors in eine definierte Lage versetzt (im Auslieferungszustand: "Aus").

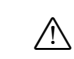

- **Achtung!** Die Umschaltzeit ist im Ausliefe- rungszustand auf 500 ms eingestellt. Um eine Zerstörung am Motor zu vermeiden, halten Sie ggf. bei anderen Motoren eine längere Umschaltzeit ein.
- 5 Jalousie- bzw. Rollladen so anschließen:

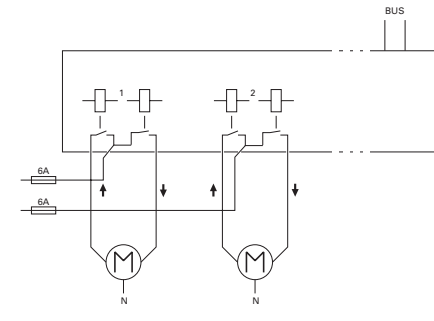

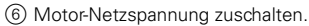

# **3. Bedienung**

## **Jalousieaktor in Betrieb nehmen**

- 1 Programmiertaste drücken.
- Die rote Programmier-LED leuchtet.
- 2 Physikalische Adresse und Applikation aus der ETS in den Jalousieaktor laden.
- Die rote Programmier-LED erlischt.

Wenn die Applikation erfolgreich geladen wurde und der Jalousieaktor betriebsbereit ist, leuchtet die grüne Betriebs-LED "RUN".

#### **Was tun bei Störungen?**

#### Die grüne Betriebs-LED "RUN" leuchtet nicht.

- Busspannung ist ausgefallen. Busspannung überprüfen.

- Applikation wurde nicht richtig geladen. Erneut laden.

# **4. Technische Daten**

Motor

eraturBetrieb: Lagerung: Transport: Umgebung:

**Anschluss** Außenleiter:

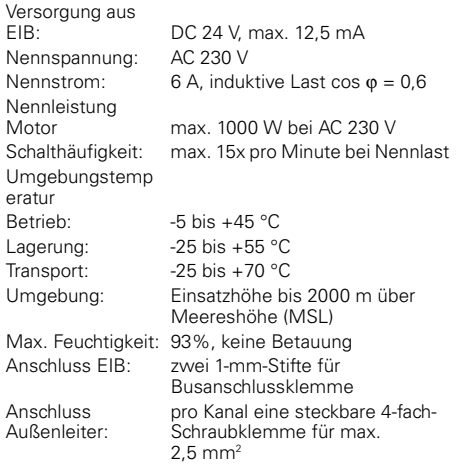

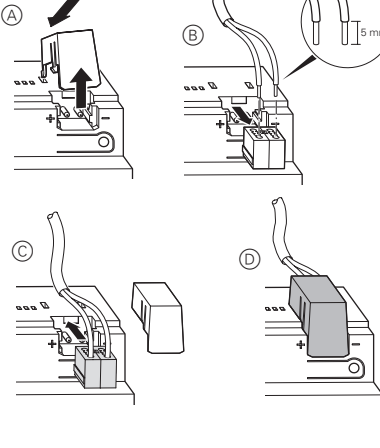

# merten

## **Blind actuator REG-K/4x/6**

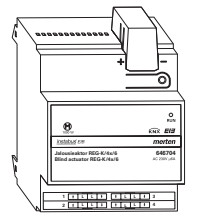

## **1. Function**

When used with INSTABUS EIB, the blind actuator can control several blind and roller shutter drives independently of one another. You can connect one blind or roller shutter motor with end position switches to each channel, and control these via INSTABUS push-buttons or binary inputs.

The blind actuator has an integrated bus coupler. It is installed on a DIN rail, with the bus connection made via a bus connecting terminal.

#### **Connections, displays and operating elements**

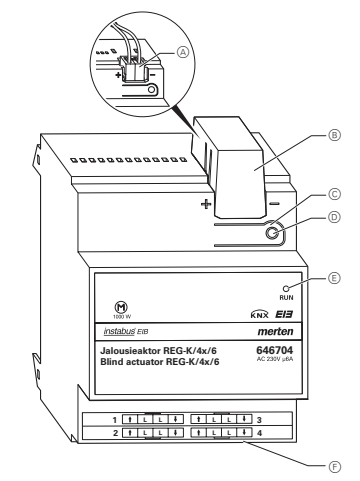

- A Bus terminal, max. 4 core pairs
- (B) Cable cover
- C Programming button
- D Programming LED (red LED)
- E Operating LED (green LED)
- F Channel sockets

## **2. Installation**

**Article no.**646704

- $\sqrt{4}$  **Risk of fatal injury from electric current** The blind actuator may only be installed and connected by professional electricians. Observe the regulations valid in the country of use, as well as the valid EIB quidelines.
- $\sqrt{4}$ **Risk of fatal injury from electric current**<br>The switch outputs have a bistable relay. The
	- switch contacts of these outputs can be changed to the enabled state due to strong vibrations during transportation. **Voltage may be present at the outputs when the mains voltage is connected to the system!** After commissioning, you can set the outputs to the required position with a simple "ON/OFF" switching cycle using telegrams.
- 1 Place the blind actuator on the DIN rail.
- $\sqrt{2}$ **Caution!** The blind actuator could become damaged. Protect switching contacts by connecting a 6 A automatic cutout upstream.

2 Connect EIB:

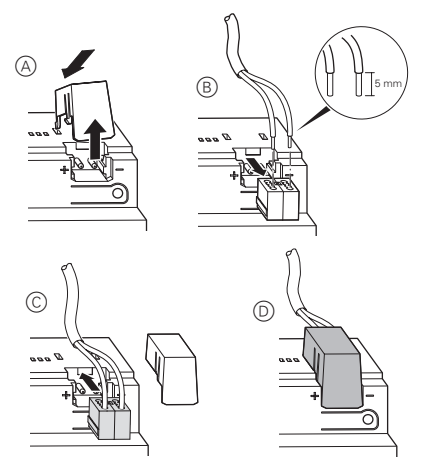

- $\bigwedge$  **Caution!** Connect the bus voltage to the blind actuator first and only then the mains voltage for the motor; otherwise, the motor could be damaged.
- 3 Connect the bus voltage..
- 4 Wait at least 30 seconds.

After the bus voltage has been connected, all the blind actuator relays will be moved to a predefined position (default setting: "Off").

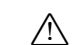

**Caution!** The default reversing time on delivery is 500 ms. To prevent damaging the motor, a longer reserving time may be necessary for other motors (observe the specifications of the drive manufacturer).

5 Connect the blind or roller shutter as shown below:

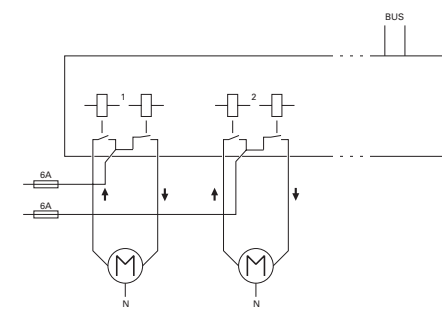

6 Switch on the mains voltage for the motor.

# **3. Operation**

## **Commissioning the blind actuator**

- 1 Press the programming button.
- The red programming LED lights up.
- 2 Load the physical address and application into the blind actuator from the ETS.
- The red programming LED goes out.

When the application has been loaded successfully and the blind actuator is ready for operation, the green operating LED "RUN" lights up.

#### **What should I do if there is a problem?**

#### **The green operational LED "RUN" is not lit**

- The bus voltage has failed. Check the bus voltage. - Application was not loaded properly. Load it again.

## **4. Technical data**

Supply from

motor Switching frequency:

Ambient

Operation: Storage: Transport:

connection:

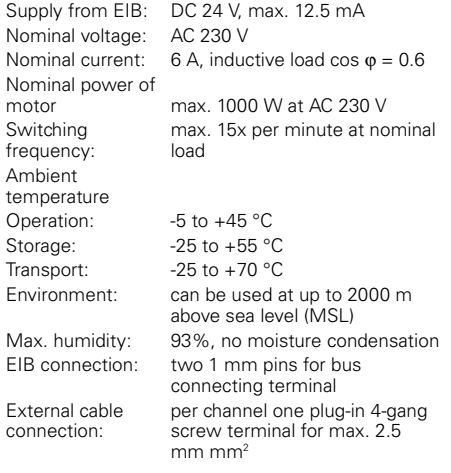

#### **Bei Warenrücksendungen auf Grund von Beanstandungen wenden Sie sich bitte an unser Service Center:**

Merten GmbH & Co. KG, Lösungen für intelligente Gebäude, Service Center, Fritz-Kotz-Straße 8, Industriegebiet Bomig-West, D-51674 Wiehl Telefon: +49 2261 702-204 Telefax: +49 2261 702-136E-Mail: servicecenter@merten.deInternet: www.merten.de

#### **Bei technischen Fragen wenden Sie sich bitte an unsere InfoLine:**

Telefon:+49 1805 212581\* oder +49 800 63783640 Telefax:+49 1805 212582\* oder +49 800 63783630E-Mail: infoline@merten.de

\*kostenpflichtig / fee required